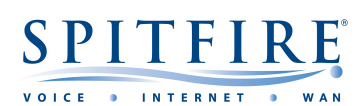

## **Hosted PBX 2.1 W73 – QUICK START GUIDE**

## **Making a call**

- Pick up the handset and then enter the internal extension or full external telephone number.
- Press button  $\overline{(ok)}$  or  $\overline{(a)}$
- To end the call, hang up the handset or press the  $\overline{\mathbb{O}}$  key.
- $\bullet$  To redial a number press the History soft key to enter the Placed calls list. Press  $\overline{(\cdot)}$  or  $\overline{(\cdot)}$  to find the desired entry, and then press

### **Transferring calls**

#### **Supervised Transfer**

- Place the caller on hold by pressing New Call,
- Dial the extension or the telephone number that you wish to transfer the call to, then press.
- When the person picks up the phone, announce the caller then press **Options** then **Call Transfer,** select held call then press **Transfer**.
- If you wish to come back to your caller on hold without transferring them, press  $\overline{(\cdot)}$  or  $\overline{(\cdot)}$  to select the call. If the second person disconnects you will go back to the original call anyway.

(Please note, call charges apply to calls transferred externally)

#### **Unsupervised Transfer**

- Place the caller on hold by pressing **Options**, **Transfer**, **OK**.
- Dial the extension number then press **Transfer**.

## **Call Pick-Up**

#### **To pick up any phone when ringing**

- Dial \*8 and then press
- Call should pick up and you can talk into the handset.

#### **Setting up personal Voicemail**

- Press  $\sum$  or dial 5555 then press  $\sim$ .
- To record your outgoing message, choose option 5 for the advanced menu, then option 1 to record a greeting and follow the prompts.

## **Listening to Voicemail messages**

- Press  $\sum$  or dial 5555 then press  $\sim$ .
- To listen to new messages, press 1. To listen to saved messages, press 2.
- For the advanced menu, press 5.

## **Call Forwarding** (All calls)

- Dial \*74,  $\bullet$ , Enter Destination telephone number, then press #
- To Cancel, Dial \*74

# **If you have any handset queries, you can contact Spitfire Support on: 020 7501 3030**

**[support@spitfire.co.uk](mailto:support@spitfire.co.uk)**